Este manual contém instruções p/ instalação dos adaptadores

Bluetooth X Serial RS232

F8115e (DTE)

F8895e (DCE)

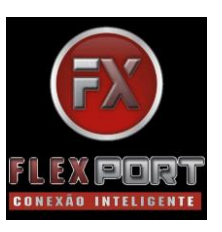

Manual do Usuário

Ver. 1.00

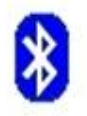

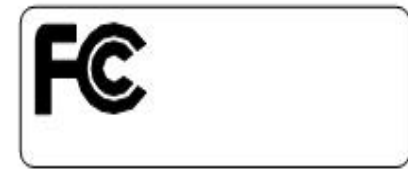

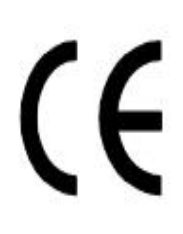

#### Bem Vindo

Obrigado por adquirir adaptadores Bluetooth X Serial da FlexPort . Equipado com a tecnologia sem fios Bluetooth os Adaptadores F8115e e F8895e criam sem cabos, conexões RS232 entre os computadores e outros Periféricos RS232. Os Adaptadores F8115e e F8895e são compatíveis com todos os dispositivos Bluetooth v1.1 de mercado, e podem ser ligados em computares e dispositivos RS232 a até 100 metros de distância (com visada direta) sem a necessidade de cabos.

#### ESPECIFICAÇÕES

- $\Box$ Compatível com Bluetooth versão padrão 1.1.
- $\Box$ Suporte para SO Microsoft Windows 98SE, Me, 2000 e XP.
- $\Box$ Distância de funcionamento de até 100 metros em área livre.
- $\Box$ Bluetooth Classe I.
- Potências de pico máxima -0,79 dBm (para modulação GFSK)  $\Box$ 
	- e 2,35 dBm (para modulação 8DPSK).
- $\Box$ Perfil SPP Suportado.
- $\Box$ Fácil operação e configuração.
- Ambas as interfaces DTE e DCE estão disponíveis.  $\Box$

## REQUERIMENTO DE SISTEMA

 $\Box\Box$ PCS podem, opcionalmente, ter um dispositivo Bluetooth instalado, como um Dongle Bluetooth USB permitindo a comunicação com o modelo DTE F8115e.

 $\Box\Box$ Sistemas Operacionais : Win 98SE/Me/2000/XP.

1. Conteúdo da Caixa

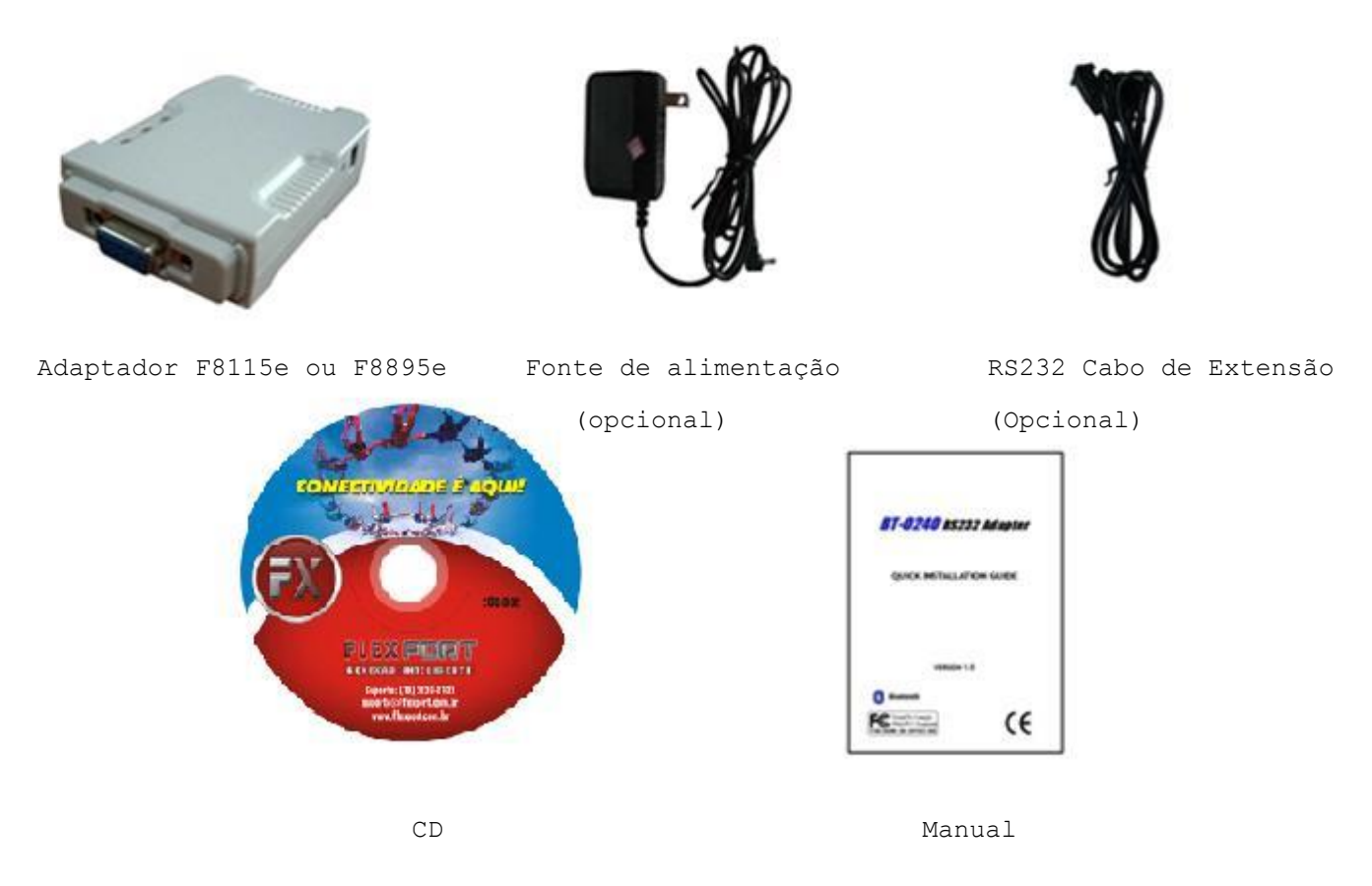

## CABO EXTENSOR

O Cabo de Extensão RS232 permite ligar dispositivos seriais facilmente nos adaptadores (DTE / DCE).

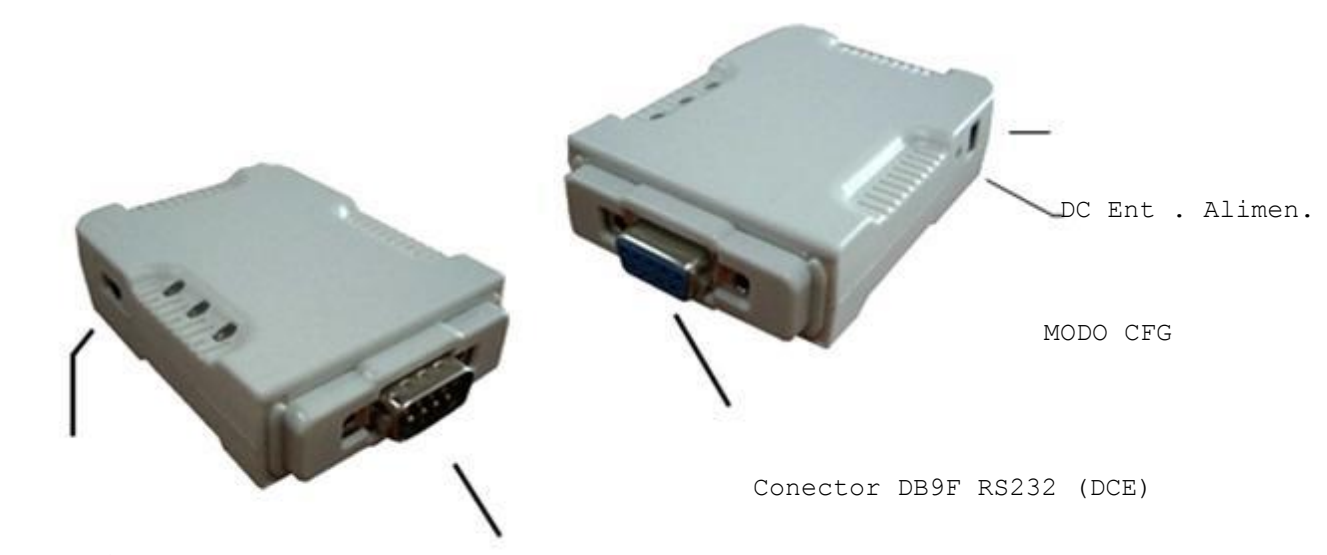

Chave Alimen.

Conector DB9M RS232 (DTE)

#### INFORMAÇÕES F8115E E F8895E

1). Conector RS232:

DTE (F8115e)- Conecta em qualquer dispositivo DTE (por exemplo, uma impressora. Oferece conexão via DB9Macho. DCE (F8895e) - Conecta em qualquer dispositivo DCE (como um PC). Oferece conexão via DB9Fêmea.

2). Modo CFG (Configuração):

Aperte Modo CFG para Entrar em Modo de Configuração.

3). Ligar Alimentação no Adaptador FlexPort RS232 , usando o adaptador de energia que o acompanha (opcional). Os conversores F8115e e F8895e também podem ser alimentados com 5V ~7,5V DC através do pino 9 do conector DB9.

4). Definir a posição do interruptor deslizante para a direita (para uso com a fonte), ou para Esquerda (para ser alimentado pelo Pino 9).

(Opções : Na posição esquerda (PORI) não será necessário Alimentação pela Fonte . A alimentação de DC 5V deve ser aplicada aos Adaptadores FlexPort através do pino-9 do conector RS232).

5). O Cabo de extensão RS232 permite que você estenda a conexão, se necessário.

FUNÇÃO DOS LEDS QUANDO LIGADOS

#### LED POWER

LED Power Liga quando a energia é aplicada aos adaptadores Bluetooth da FlexPort.

LED BLUETOOTH

LED Bluetooth Liga quando o Bluetooth está emparelhado e conectado.

LED Bluetooth Fica Apagado quando o Bluetooth não está conectado.  $\Box$ 

 $\Box$ LED Bluetooth está piscando quando há transmissão / recebimento de dados entre dois dispositivos pareados e ligados.

LED CFG

 $\Box$ LED CFG Liga quando os adaptadores bluetooth estão em modo de configuração.

 $\Box$ LED CFG Fica Apagado quando os adaptadores bluetooth estão em modo de dados normais.

## INSTALAÇÃO

INSTALAÇÃO DO HARDWARE :

Existem dois tipos de dispositivos: F8115e - DTE - Data Terminal Equipment (como uma impressora). F8895e - DCE - Data Communication Equipment (como um PC).

Dependendo do tipo do dispositivo RS232 que seu adaptador vai se conectar, você pode escolher adequadamente o adaptador DTE ou DCE para trabalhar:

No lado do Dispositivo DTE : Ligue o adaptador F8115e DTE ao periférico (por ex. uma impressora) para se comunicar com o dispositivo remoto RS232 DCE (por ex. um PC).

No lado do Dispositivo DTE : Ligue o Adaptador F8895e DCE ao dispositivo DCE (por ex. um PC) para se comunicar remotamente com qualquer dispositivo DTE, como uma impressora.

Com o periférico remoto, conectado ao Adaptador F8115e DTE, você pode se conectar ao adaptador F8895e DCE, ou optar por um adaptador \*Bluetooth USB ligado ao seu PC.

\*Consulte na FlexPort

INSTALAÇÃO DO SOFTWARE :

Antes de usar os adaptadores Bluetooth FlexPort, você deve primeiramente Emparelhar com outro dispositivo Bluetooth. Existe um utilitário de software para seu Adaptador RS232 - BT232Config.exe que deve ser executado antes, para então configurar seus adaptadores Bluetooth FlexPort .

O utilitário BT232 config.exe é usado para configurar e preparar os parâmetros do emparelhamento.

Parâmetros:

 $\Box$ Role.(Master ou Slave)

 $\Box$ Security - Personal Identification Number (PIN).

 $\Box$ UART Configure – (COM Parâmetro de Hardware.)

 $\Box$ Adapter Name.(Nome do Adaptador)

## CONFIGURANDO F8115e ou F8895e

Os adaptadores Bluetooth FlexPort devem ser configurados antes de serem utilizados. O objetivo da configuração é emparelhar dois dispositivos Bluetooth para uma conexão exclusiva entre eles, esse emparelhamento é feito utilizando Bluetooth MAC Address e PIN code.

1. Configurando o Adaptador F8895e DCE no PC1 :

#### Passo 1 :

Ligue o F8895e DCE à porta COM1 do PC1. Alimente-o de acordo com sua utilização previamente informada na PAG 3 , (ADAPTER – Alimentação Fonte) – (PORI – Alimentação PINO 9 DB9) , lembrando que se for alimentar pelo PINO 9, o periférico deve fornecer alimentação de 5VDC.

### Passo 2 :

Aperte o Modo CFG (Lado Alimentação) até que o LED LARANJA Acenda, onde o euqipamento entrará em Modo de Configuração.

Passo 3 : Abra o Utilitário do Adaptador RS232 - BT232Config.exe no PC1.

Passo 4 : Selecione a Porta COM que o F8895e DCE está conectado.

Caso seja sua primeira vez a configurar este Adaptador F8895e DCE , você pode escolher a taxa de transmissão Padrão. Rate: 115200. Pressione Connect.

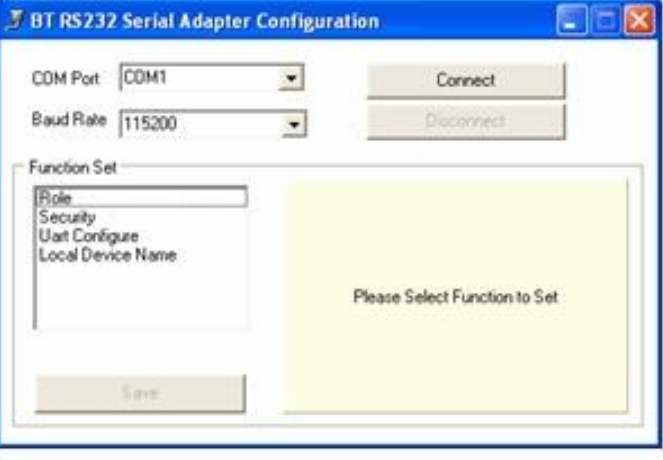

## Passo 5 :

Selecione Role, Selecione Master, Insira o MAC Address Bluetooth do Segundo Aparelho Bluetooth DTE para que possa ser emparelhado e conectado. Clique em Save. Clique em Yes. Clique em OK.

## Selecione Security

Selecione Secure Connection Coloque PIN code "1234" PADRÃO (Onde o código pode ser definido Até 12 dígitos pelo usuário). Aconselhamos a troca deste PIN code, a fim de evitar conexões indesejadas.

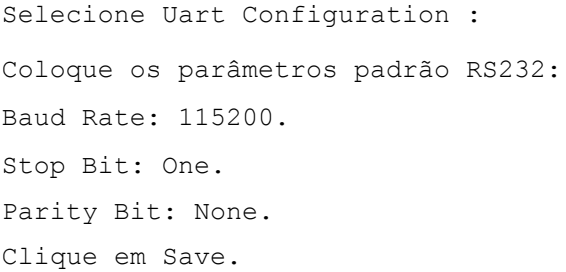

Selecione Local Device Name : Entre com o nome do adaptador "EX: Master Bluetooth 1 ". Clique em Save.

Os parâmetros RS232 serão utilizados pelo PC1 para se comunicar com o adaptador F8895e.

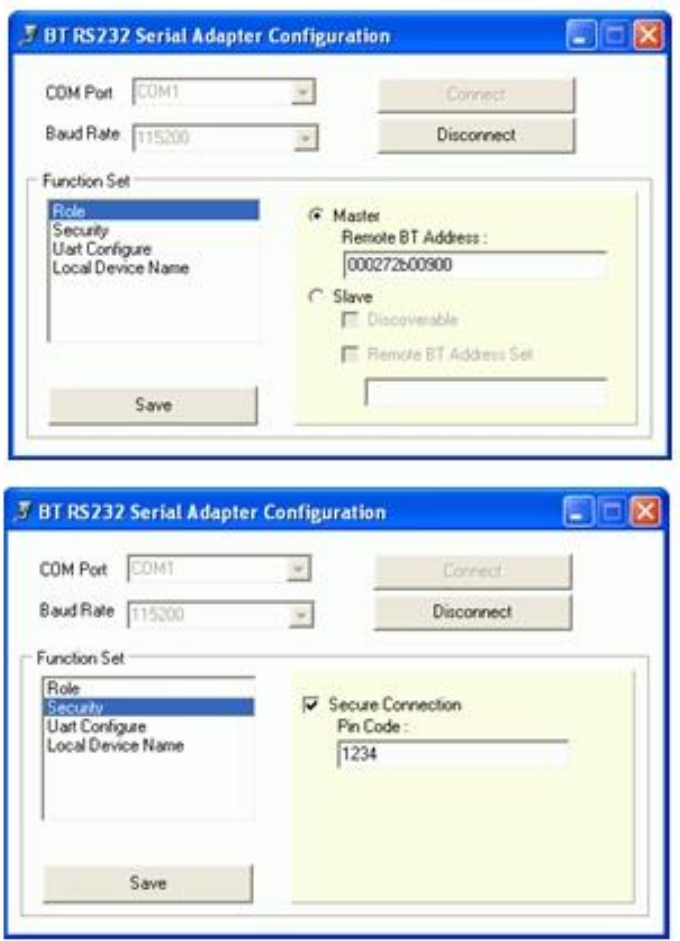

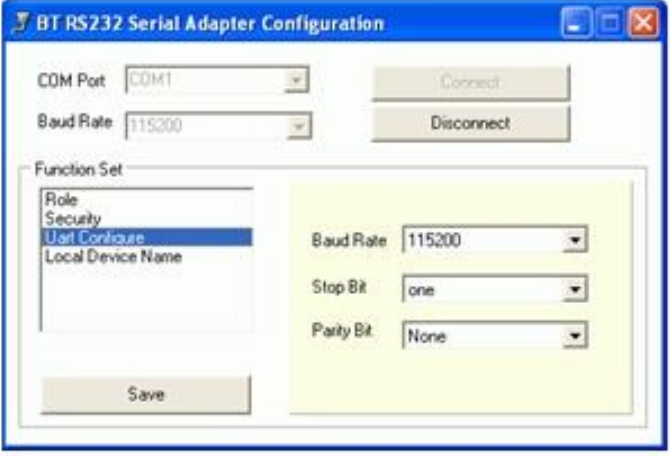

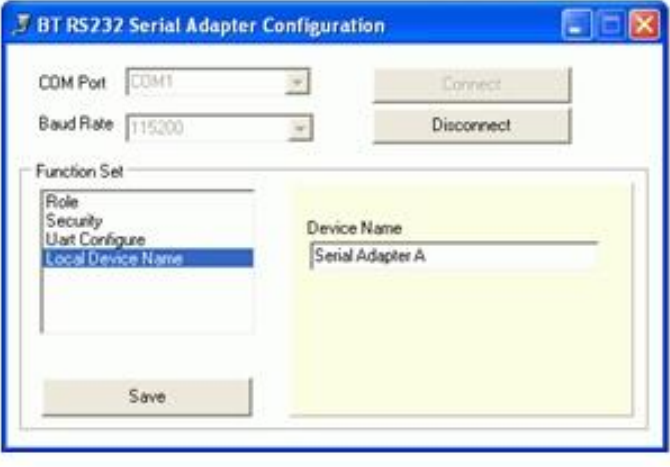

#### Passo 6 :

Pressione CFG para sair do Modo Configuração e entrar em modo DATA. O Adaptador F8895e DCE tentará se conectar com o Adaptador F8115e DTE. Como ainda não foi configurado o Adaptador F8115e DTE, assim que o adaptador fazer a varredura e se conectar, continue o processo abaixo:

2. Configurando o Adaptador F8115e DTE no PC1 :

Passo 1: Com o F8895e DCE Ligado e em modo DATA, ligue o F8115e DTE (Já com dispositivo conectado em sua saída).

## Passo 2:

Pressione o Modo CFG (Lado Alimentação) até que o LED LARANJA acenda e o equipamento entre em Modo de Configuração.

Passo 3: Abra o Utilitário do Adptador RS232 - BT232Config.exe no PC1.

## Passo 4 : Selecione a Porta COM que o F8895e DCE está conectado.

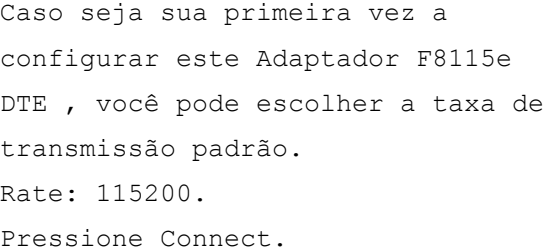

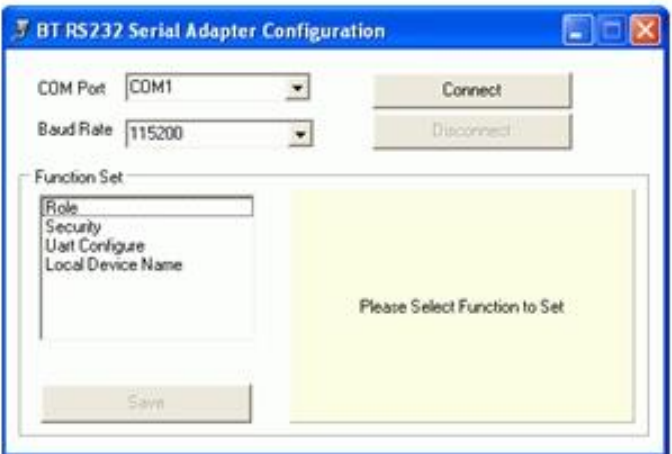

## Passo 5:

Selecione Role , selecione Slave habilite Discoverable, habilite Remote BT , coloque o MAC Address Bluetooth do primeiro aparelho Bluetooth DCE para que possa ser emparelhado e conectado. Clique em Save. Clique em Yes. Clique em OK.

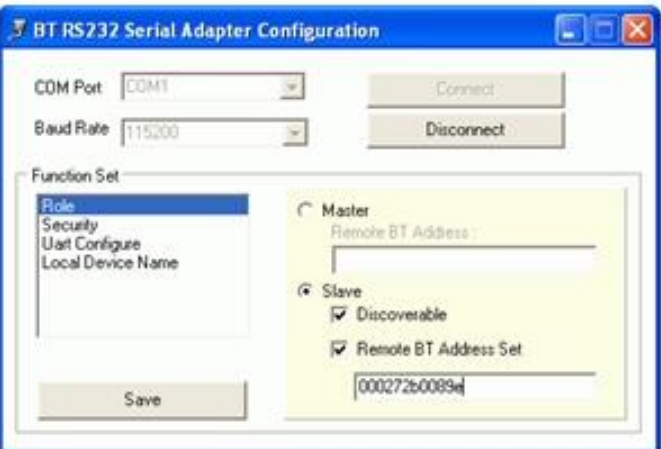

# Selecione Security Selecione Secure Connection Coloque PIN code definido no adaptador Master anteriormente. (Lembrando que o PIN code tem que O mesmo definido no Adpatador DCE)

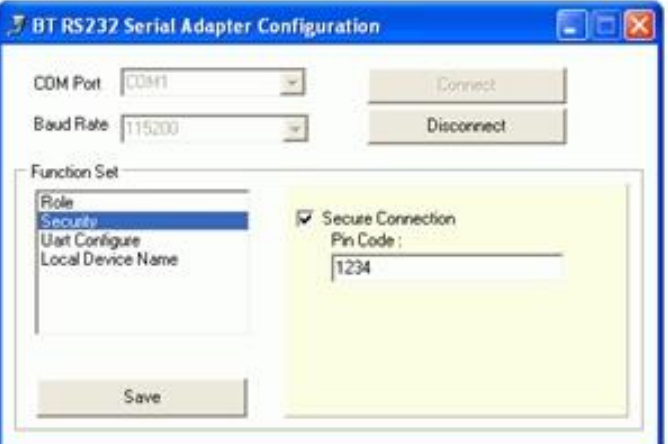

Selecione Uart Configuration : Coloque os parâmetros padrão RS232: Baud Rate: 115200. Stop Bit: One. Parity Bit: None. Clique em Save.

Os parâmetros RS232 serão utilizados pelo PC para se comunicar com o F8115e Slave.

Selecione Local Device Name : Entre com o nome do adaptador "EX: Slave Bluetooth 2 ". Clique em Save.

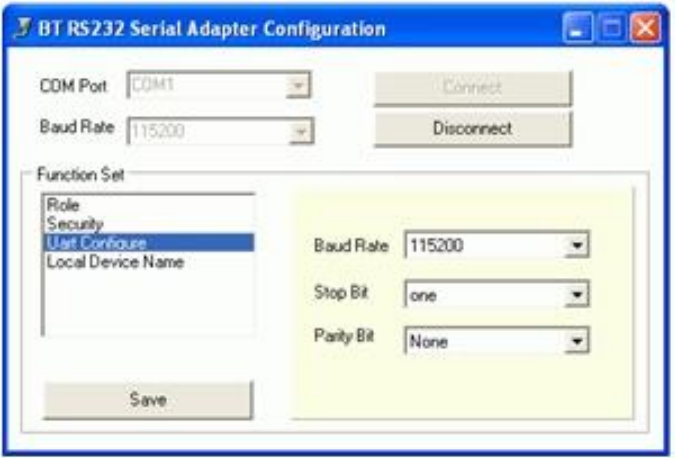

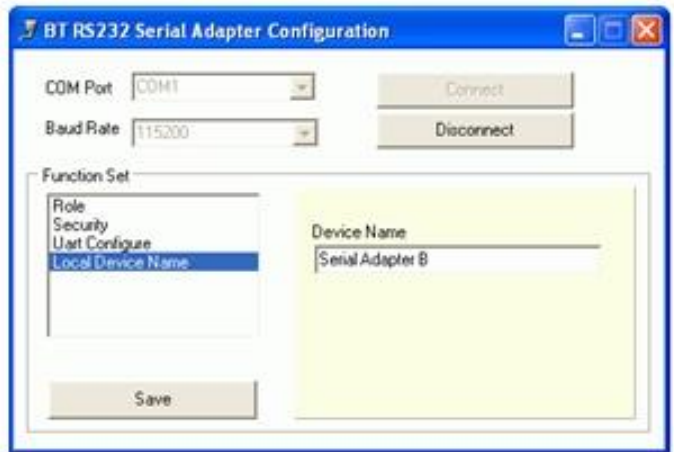

Passo 6 :

Aperte Modo CFG para sair do Modo de Configuração e entrar no modo DATA. F8115e Slave 2 tentará ligar com o F8895e Master 1. A ligação entre eles finalmente se conclui.

Quando a conexão é concluída, o LED AZUL dos Bluetooth acendem em ambos os adaptadores Bluetooth. Deste modo sabemos que foi estabelecido um link em ambos os Adaptadores Bluetooth.

Normalmente, o tempo é de 30 segundos para se estabelecer um link direto.

suporte@flexport.com.br